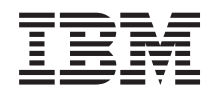

Systémy IBM - iSeries Servis a podpora Servis a podpora zákazníkov

*Verzia 5, vydanie 4*

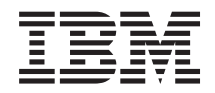

Systémy IBM - iSeries Servis a podpora Servis a podpora zákazníkov

*Verzia 5, vydanie 4*

### **Poznámka**

Pred použitím týchto informácií a nimi podporovaného produktu si prečítajte informácie v časti ["Vyhlásenia",](#page-28-0) na [strane](#page-28-0) 23.

#### **Siedme vydanie (február 2006)**

Toto vydanie sa týka verzie 5, vydania 4, modifikácie 0 produktu IBM i5/OS (číslo produktu 5722-SS1) a všetkých nasledujúcich vydaní a modifikácií, ak nie je v nových vydaniach určené inak. Táto verzia nebeží na všetkých modeloch počítačov RISC (reduced instruction set computer) ani na modeloch CISC.

**© Copyright International Business Machines Corporation 1998, 2006. Všetky práva vyhradené.**

# **Obsah**

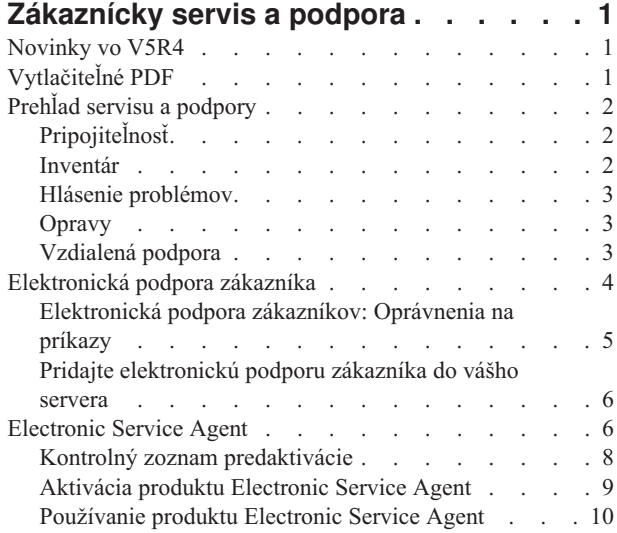

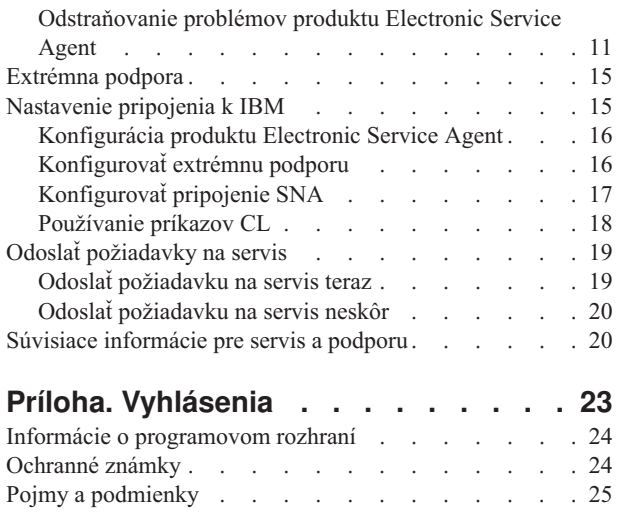

# <span id="page-6-0"></span>**Zákaznícky servis a podpora**

Cieľom tejto témy je pomôcť vám pochopiť možnosti servisu, ktoré sú k dispozícii na vašom serveri iSeries a pomôcť vám nastaviť server s voľbami, ktoré chcete použiť.

Ak používate konzolu HMC pre **@ se rue r**, musíte vykonať niektoré kroky na vašej konzole riadenia hardvéru (HMC) pre pripojenie do IBM. Pozrite si časť Nastavenie vášho servisného prostredia v Hardvérové Informačné centrum pre systémy IBM, kde nájdete viac informácií.

**Poznámka:** Použitím príkladov kódu súhlasíte s podmienkami, uvedenými v časti ["Informácie](#page-26-0) o licencií na kód a právne [vyhlásenia"](#page-26-0) na strane 21.

# **Novinky vo V5R4**

Táto téma opisuje zmeny v téme Servis a podpora zákazníkov pre IBM i5/OS V5R4.

- Do elektronického servisného agenta v IBM i5/OS V5R4 boli pridané nasledujúce funkcie: |
- | · Opakovanie nahlásenia problémov
- | · Zobrazenie informácií a stavu hlásenia problémov
- | · Hlásenie softvérových chýb

Ak chcete získať ďalšie informácie o tom, čo je v tomto vydaní nové alebo zmenené, pozrite si časť Poznámka pre užívateľov.

# **Vytlačiteľné PDF**

Podľa týchto pokynov môžete zobraziť a vytlačiť tieto informácie vo formáte PDF

Ak chcete zobraziť alebo prevziať verziu PDF tohto dokumentu, vyberte nasledujúce témy:

- PDF Servis a podpora [zákazníkov](rzaji.pdf) (približne 350 KB)
- v PDF Univerzálne pripojenie (približne 900 KB)

### **Uloženie súborov PDF**

Keď chcete uložiť PDF na svoju pracovnú stanicu pre prezeranie alebo tlač:

- 1. Kliknite pravým tlačidlom myši na PDF vo svojom prehliadači (kliknite pravým tlačidlom na hore uvedený odkaz).
- 2. Kliknite na voľbu, ktorá lokálne uloží tento súbor PDF.
- 3. Prejdite do adresára, kde chcete uložiť súbor PDF.
- 4. Kliknite na **Save**.

|

### **Prevzatie programu Adobe Reader**

Na zobrazenie alebo tlač týchto súborov PDF musíte mať vo vašom systéme nainštalovaný program Adobe Reader. |

- Jeho kópiu môžete zdarma prevziať z webovej lokality [spoločnosti](http://www.adobe.com/products/acrobat/readstep.html) Adobe |
- | (www.adobe.com/products/acrobat/readstep.html)

# <span id="page-7-0"></span>**Prehľad servisu a podpory**

Cieľom tejto témy je opísať rôzne aspekty servisu a podpory, ktoré môžete použiť na zabezpečenie, že váš server a aplikácie budú pripravené vždy, keď ich budete potrebovať.

Existuje niekoľko rôznych súčastí servisu a podpory, ako je znázornené na nasledujúcom obrázku.

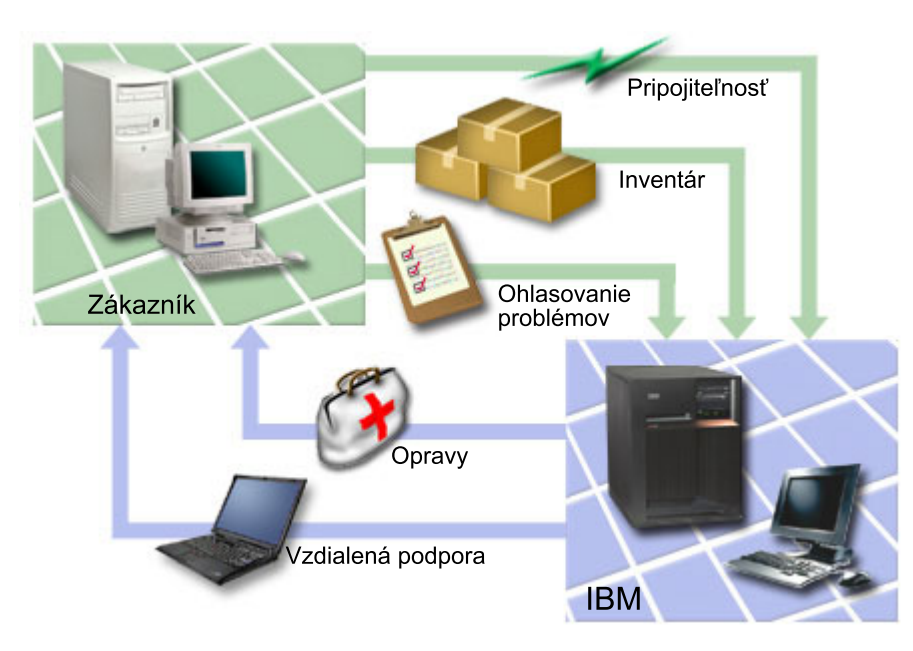

*Obrázok 1. Prehľad servisu a podpory*

# **Pripojiteľnosť**

Základným prvkom vášho servisného prostredia je vaše pripojenie do IBM.

Akú metódu pripojenia si zvolíte, záleží na niektorých faktoroch:

- v Konfigurácia vášho hardvéru, softvéru a siete. Mali by ste vedieť, či máte priame pripojenie k Internetu, či používate modem a či sa pripájate cez konzolu (napríklad hardvérovú riadiacu konzolu pre eServer).
- v Vyžaduje sa zachovanie úrovne bezpečnosti vašej spoločnosti

Sprievodcu Universal Connection môžete použiť na nastavenie pripojenia do IBM. Pripojenie k IBM tiež môžete nakonfigurovať pomocou SNA (Systems Network Architecture) alebo príkazom CRTSRVCFG (Create Service Configuration).

### **Súvisiace koncepty**

["Nastavenie](#page-20-0) pripojenia k IBM" na strane 15

Ak používate konzolu HMC pre eServer, musíte vykonať niektoré kroky na vašej konzole riadenia hardvéru (HMC) pre pripojenie do IBM.

# **Inventár**

iSeries Navigator na vašom počítači môžete použiť na pravidelný zber a správu rôzneho inventára a ukladanie údajov na určenom centrálnom systéme.

Inventár môžete zhromaždiť pre užívateľov a skupiny, opravy, systémové hodnoty, hardvérové prostriedky, softvérové |

- prostriedky, servisné atribúty, kontaktné informácie alebo sieťové atribúty. Môžete mať nainštalované iné aplikácie, |
- ktoré vám umožňujú vytvárať zoznamy iných typov prostriedkov. |

<span id="page-8-0"></span>Tieto informácie môžete poskytnúť IBM pomocou programu Electronic Service Agent. Toto umožní IBM pomôcť vám identifikovať problémy a rýchlejšie ich odstrániť. V niektorých prípadoch môže poskytnutie informácií o vašom inventári pomôcť úplne predísť problému. Keď napríklad zdieľate svoj softvérový inventár s IBM a je dostupná oprava pre softvérový produkt, ktorý máte nainštalovaný. V závislosti od možnosti pripojenia, ktorú ste si vybrali, môžete dostať opravu automaticky, čo vám môže pomôcť predísť problému skôr ako ho spozorujete.

Viac informácií o zdieľaní inventára s IBM nájdete v časti Electronic Service Agent. Viac informácií o používaní ponuky GO SERVICE nájdete v časti Používanie príkazov CL.

### **Súvisiace koncepty**

["Electronic](#page-11-0) Service Agent" na strane 6

Electronic Service Agent poskytuje funkciu pre automatické hlásenie hardvérových problémov, ktorá pomáha predvídať a predchádzať hardvérovým chybám skorou detekciou možných problémov, preberaním opráv a automatickým hlásením problémov do IBM (ak to je k dispozícii).

["Používanie](#page-23-0) príkazov CL" na strane 18

Dozviete sa tu o používaní príkazov CL na vytvorenie vášho pripojenia k IBM.

#### **Súvisiace informácie**

Working with inventory

# **Hlásenie problémov**

Váš server vám môže pomôcť izolovať príčinu systémom zistených hardvérových problémov a niektorých softvérových problémov.

V týchto prípadoch váš server komunikuje s podpornou databázou IBM, kvôli pomoci pri vyhľadaní príčiny vášho problému na základe symptómov, ktoré ste spozorovali. V závislosti od problému môže prísť k niektorej z nasledujúcich akcií:

- v Môže vám byť odoslaná oprava, ak bola nejaká už identifikovaná
- v Môže vám byť odoslaný hardvérový dielec na inštaláciu, ak je to vhodné
- v Môže vám zavolať podpora IBM, aby získala viac informácií a pomohla vám vykonať ďalšiu analýzu problému
- v IBM k vám môže poslať servisného technika

# **Opravy**

Opravy vám môžu pomôcť opraviť problém a udržiavať systém.

Občas sa vo vašom softvéru alebo firmvéri môže objaviť problém. IBM vydá opravu (tiež známu ako PTF alebo program temporary fix) na opravu tohto problému. Opravy hrajú dôležitú úlohu v stratégii údržby vášho systému. Dávajú vám šancu na zníženie prestojov systému, pridávajú funkčnosť a poskytujú optimálnu dostupnosť. Je dôležité, aby ste si vypracovali pevnú stratégiu, ktorá vám pomôže sledovať opravy, dostupné pre softvér ktorý máte a zabezpečiť udržanie hladkého chodu týchto programov.

Viac detailných informácií o opravách a vývoji stratégie manažmentu opráv nájdete v časti Údržba a manažment i5/OS a súvisiaceho softvéru.

# **Vzdialená podpora**

V niektorých prípadoch sa môže podporný personál IBM pripojiť priamo na váš server, aby sa pokúsil určiť zdroj problému.

Ak ste povolili pripojenie, spoločnosť IBM sa môže k vášmu serveru pripojiť ľubovoľnou z nasledujúcich metód:

### **Virtuálna súkromná sieť**

Virtuálna súkromná sieť (VPN) používa niekoľko dôležitých protokolov TCP/IP na ochranu dátovej prevádzky. Ak bola elektronická podpora zákazníkov nakonfigurovaná na používanie jednej z volieb pripojenia VPN cez univerzálne

<span id="page-9-0"></span>pripojenie, môžete použiť príkaz STRRMTSPT (Start Remote Support) s voľbou \*VPN.

### **Protokol Point-to-Point**

PPP (Point-to-Point Protocol) je internetová norma pre prenos údajov cez sériové linky. Je to bežne používaný protokol medzi poskytovateľmi internetových služieb (ISP). PPP umožňuje jednotlivým počítačom prístup do sietí, ktoré poskytujú prístup na Internet. Server iSeries obsahuje podporu TCP/IP PPP ako súčasť svojej WAN (wide-area network) pripojiteľnosti. Voľba \*PPP v príkaze STRRMTSPT (Start Remote Support) má dodatočné parametre.

### **Systems Network Architecture**

V sieťach IBM, SNA je vrstvená logická štruktúra, formáty, protokoly a prevádzkové postupnosti, ktoré sa používajú na prenos informačných jednotiek cez siete. SNA tiež riadi konfiguráciu a prevádzku sietí. V SNA sú zahrnuté protokoly ako APPC (Advanced Program-to-Program Communication), APPN (Advanced Peer-to-Peer Networking) a HPR (High-Performance Routing). Môžu sa používať na spojenie servera iSeries s inými Systémy IBM, alebo systémami od iných výrobcov, na spojenie vzdialených radičov a na udržiavanie vysokej úrovne bezpečnosti vášho systému. Voľba \*VRT príkazu STRRMTSPT (Start Remote Support) má dodatočné parametre.

### **Remote Service Support Facility**

Dovoľuje podpore IBM pristupovať k licenčnému internému kódu servera kvôli diagnostike.

Ak osoba poskytujúca podporu určí, že táto metóda je najlepším spôsobom na diagnózu a opravu vášho problému, dostanete podrobné informácie o tom ako povoliť pripojenie.

**Súvisiace informácie** Virtual private networking Start remote support (STRRMTSPT) command Universal connection Remote access services: PPP connections APPC, APPN, and HPR

# **Elektronická podpora zákazníka**

Váš server vám môže pomôcť izolovať príčinu systémom zistených hardvérových problémov a niektorých softvérových problémov. Váš server má tiež integrovanú sadu funkcií, ktoré sú navrhnuté na pomoc pri servise a podpore vášho systému. Sú to funkcie elektronickej podpory zákazníka.

Operačný systém obsahuje elektronickú podporu zákazníkov, ktorá poskytuje pripojenie k servisnému systému IBM, |

keď vykonáte analýzu problému a procedúry izolácie. Komunikačný hardvér a softvér, ktorý je potrebný pre vzdialený | prístup k funkciám servisu a podpory IBM, je súčasťou operačného systému. |

Nasledujúci obrázok znázorňuje, ako elektronická podpora zákazníkov hlási problémy a prijíma odpovede.

<span id="page-10-0"></span>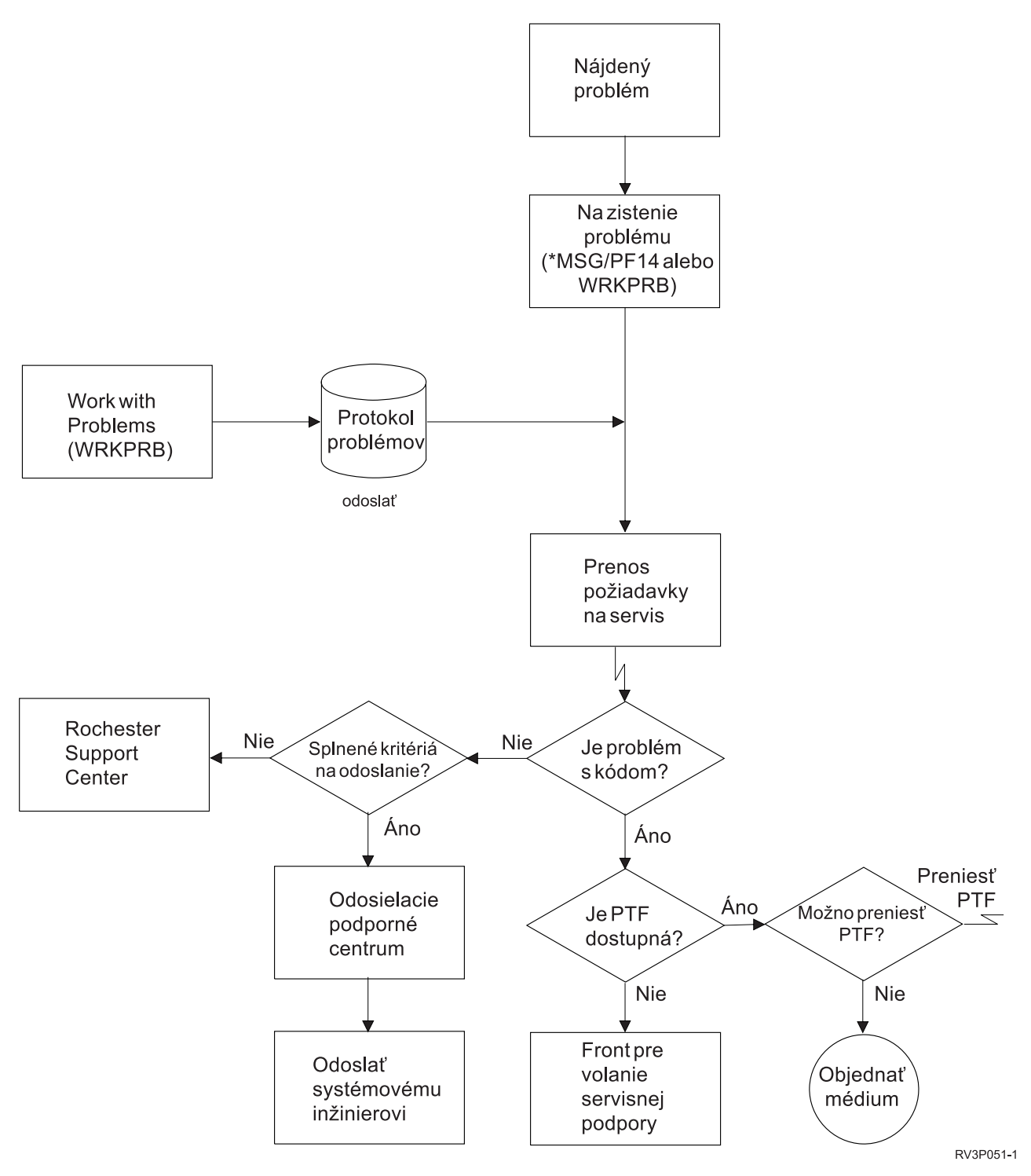

*Obrázok 2. Ohlasovanie problémov a príjem odozvy*

# **Elektronická podpora zákazníkov: Oprávnenia na príkazy**

Z týchto informácií sa dozviete aké oprávnenia sú potrebné na používanie elektronickej podpory zákazníka.

Ak chcete používať elektronickú podporu zákazníkov, váš správca bezpečnosti vám musí udeliť oprávnenie na tieto príkazy:

- <span id="page-11-0"></span>• SNDPTFORD (Send Program Temporary Fix (PTF) Order)
- SNDSRVRQS (Send Service Request)
- WRKCNTINF (Work with Contact Information)
- WRKORDRQS (Work with Order Requests)
- RQSORDAST (Request Order Assistance)

**Poznámka:** Podrobné informácie o týchto príkazoch CL nájdete v téme Control language (CL).

# **Pridajte elektronickú podporu zákazníka do vášho servera**

Zistíte ako sa dostať k elektronickej podpore zákazníka. Sú tu uvedené detaily o konfigurovaní podpory Universal Connection alebo tradičného pripojenia s SNA.

Z času na čas sa môže stať, že váš server nájde problémy, ktoré vyžadujú pozornosť služieb podpory IBM. Elektronická podpora zákazníka je pripravená pomôcť vám udržať efektívnu prevádzku vášho servera. Ak sa jedná o hardvérový alebo softvérový problém servera, systémoví inžinieri IBM môžu pristupovať na váš server priamo a rýchlo diagnostikovať a nájsť riešenie vášho problému. Elektronická podpora zákazníka vám umožňuje:

- v Objednať a nainštalovať opravy
- v Prístup do databázy otázok a odpovedí (Q & A)
- v Prístup k lokálnej službe a k informáciám o produktoch IBM
- Prístup k technologickým fóram
- v Prístup k analýze, ohlasovaniu a riadeniu problémov

K elektronickej podpore zákazníka sa môžete dostať pomocou:

- v **Universal Connection**. Program založený na TCP/IP, ktorý sa konfiguruje pomocou grafického rozhrania, ktoré vám umožňuje vybrať spôsob pripojenia do IBM.
- v **Tradičné pripojenie**. Pripojenie, ktoré je dostupné, ak používate SNA a máte modem s podporou SDLC (Synchronous Data Link Control).

#### **Súvisiace informácie**

Use software fixes

Online [publikácie](http://publib.boulder.ibm.com/isrvagt/sdsadoc.html)

|

# **Electronic Service Agent**

Electronic Service Agent poskytuje funkciu pre automatické hlásenie hardvérových problémov, ktorá pomáha predvídať a predchádzať hardvérovým chybám skorou detekciou možných problémov, preberaním opráv a automatickým hlásením problémov do IBM (ak to je k dispozícii).

Electronic Service Agent tiež poskytuje funkciu pre automatické hlásenie softvérových problémov. Do IBM a centier | podpory IBM posielajú aj dodatočné systémové servisné informácie, ktoré pomáhajú pri určovaní problému. Rovnaké | servisné informácie je možné zobraziť pred zaregistrovaním IBM ID.

Electronic Service Agent je integrovaný do operačného systému.

Ak chcete viac informácií o vytvorení IBM ID, registrácii vášho systému a zobrazení servisných informácií, ktoré zdieľate s IBM, vykonajte tieto kroky:

- 1. Prejdite na webovú lokalitu IBM [Electronic](http://www.ibm.com/support/electronic) Services news  $\blacktriangleright$ .
- 2. Vyberte si z nasledujúcich možností:
	- a. Ak chcete požiadať o ID IBM, vyberte **Register**.
	- b. Ak chcete zaregistrovať svoj systém alebo si chcete pozrieť servisné informácie, ktoré zdieľate s IBM, vyberte **My Systems**.
- Electronic Service Agent musí byť aktivovaný v každom systéme a logickom oddiele (LPAR). |
- Ak máte vo vašej sieti iné systémy iSeries a i5/OS LPAR s inými vydaniami operačného systému, Electronic Service | Agent je dostupný pre inštaláciu vo všetkých vydaniach operačného systému. Viac informácií o produkte Electronic |
- | Service Agent pre staršie vydania operačného systému nájdete na webovej lokalite Online [Publications](http://publib.boulder.ibm.com/isrvagt/sdsadoc.html) ...
- Electronic Service Agent má nové pridané funkcie v IBM i5/OS V5R4: |

### **Opakovanie nahlásenia problémov**:

- Možnosť opakovania pre hlásenie problémov je teraz riadená atribútmi produktu Electronic Service Agent. |
- Atribúty opakovania sa používajú pre požiadavky o servis, ktoré vytvorí automaticky servisný agent. |
- Atribúty opakovania sú: |

#### **Opakovanie** |

| |

|

|

|

Tento atribút určuje, či a ako sa majú opakovať požiadavky o servis, ktoré vytvoril automaticky servisný agent, ak zlyhal pokus o ich odoslanie.

#### **Frekvencia** |

Frekvencia opakovania požiadaviek o servis.

#### **Počet opakovaní** |

Počet pokusov o zopakovanie požiadaviek o servis.

#### **Notifikácia užívateľov** |

Určuje, či užívatelia servisného agenta dostávajú správy s upozorním na opakovanie.

Tieto atribúty opakovania môžete nastaviť cez ponuku **GO SERVICE, Option 1, Change Service Agent attributes**. |

### **Zobrazenie informácií a stavu hlásenia problémov**

Ak chcete zobraziť stav aktivity hlásenia problémov servisným agentom, použite ponuku **GO SERVICE, Option 4,** | **Display problem reporting information**. |

### **Hlásenie softvérových chýb**

Servisný agent hlási softvérové chyby zistené monitorom služieb i5/OS, čo je servisná funkcia používaná na |

monitorovanie špecifických stavov systému. Okrem hlásenia problémov, servisný agent automaticky posiela do IBM |

primárnu dokumentáciu o probléme. Sekundárnu dokumentáciu je možné poslať do IBM manuálne pomocou príkazu |

ponuky SERVICE. |

### **Súvisiace koncepty**

["Inventár"](#page-7-0) na strane 2

iSeries Navigator na vašom počítači môžete použiť na pravidelný zber a správu rôzneho inventára a ukladanie údajov na určenom centrálnom systéme.

["Používanie](#page-23-0) príkazov CL" na strane 18

Dozviete sa tu o používaní príkazov CL na vytvorenie vášho pripojenia k IBM.

### **Súvisiace úlohy**

["Konfigurovať](#page-21-0) extrémnu podporu" na strane 16

Dozviete sa tu, ako nakonfigurovať extrémnu podporu na používanie produktu Electronic Service Agent for iSeries v Navigátore iSeries.

### **Súvisiaci odkaz**

["Extrémna](#page-20-0) podpora" na strane 15

Extrémna podpora iSeries je súčasťou IBM eServer Technical Support Advantage, čo je komplexný technický servis a podpora od IBM pre Systémy IBM.

<span id="page-13-0"></span>"Odoslať [požiadavky](#page-24-0) na servis" na strane 19

Pri poruchách hardvéru, ktoré nezablokujú používanie systému, poskytuje elektronická podpora zákazníka rýchlu, elektronickú metódu na vyžiadanie servisu od poskytovateľa hardvérového servisu s náhradnými dielcami. Pomocou tejto metódy môžete hlásiť poruchy, ku ktorým dôjde vo vašom serveri iSeries a vybrať vstupné alebo výstupné zariadenia.

["Konfigurácia](#page-21-0) produktu Electronic Service Agent" na strane 16 Electronic Service Agent je integrovaný do operačného systému.

### **Súvisiace informácie**

| | | | Working with inventory

# **Kontrolný zoznam predaktivácie**

Tento kontrolný zoznam použite na pomoc pri plánovaní aktivácie produktu Electronic Service Agent a na overenie, či ste vykonali všetky prípravné úlohy.

Aktivácia bude jednoduchšia, ak budete pred jej spustením poznať nasledujúce informácie:

- 1. Skontrolujte, či ste nainštalovali nasledujúce vyžadované produkty (pomocou príkazu DSPSFWRSC (Display Software Resources)):
	- v 5722-SS1 voľba 34 (i5/OS Správca digitálnych certifikátov)
	- 5722-JC1 (IBM Toolbox Kit for Java)
- 2. Skontrolujte, či sú v i5/OS nainštalované najnovšie odporúčané opravy PTF pre produkt Electronic Service Agent.
	- a. Prejdite na webovú lokalitu [Recommended](http://www.ibm.com/eserver/iseries/support/s_dir/slkbase.nsf/recommendedfixes) fixes  $\blacktriangleright$ .
	- b. V časti Recommended for specific products or functions vyberte **V5R4**, tému **Electronic Service Agent** a kliknite na **Go**.
- 3. Vyberte najlepšiu metódu pripojenia. Servis a podpora odporúča nasledujúce metódy pre vaše systémy alebo logické oddiely (uvedené v poradí)
	- a. **Priame pripojenie k internetu z každého logického oddielu alebo servera**: Táto metóda umožňuje väčším súborom opráv prejsť cez pripojenie k serveru. Každý logický oddiel môže dostať opravy, ktoré potrebuje. Je to tiež rýchlejšie ako telefonické pripojenie modemom.
	- b. **Zdieľané priame pripojenie k internetu**: Táto metóda umožňuje väčším súborom opráv prejsť cez pripojenie k serveru. Umožňuje koncentrovať pripojiteľnosť cez jeden server alebo logický oddiel, čím zjednodušuje pravidlá firewallu. Je tiež rýchlejšia ako pripojenie vytáčaním cez modem.
	- c. **Vytáčanie zo servera alebo zdieľané vytáčanie (ak máte logické oddiely)**: Ak nemáte priame alebo zdieľané priame pripojenie k internetu, môžete si vybrať zdieľané pripojenie vytáčaním. Je pomalšie a obmedzuje veľkosť súboru, ktorý môže prejsť cez toto pripojenie.
- 4. Skontrolujte, či máte potrebné nastavenie pre typ pripojenia, ktoré používate:
	- v **Ak používate pripojenie VPN:**
		- Vlastnosť VPN
		- Medzi požiadavky pre aktivovanie servisných konfigurácií cez priame internetové pripojenie patria:
			- Server iSeries musí mať globálne smerovateľnú adresu IP, alebo server musí byť za firewallom s prekladom sieťových adries (NAT) s globálne smerovateľnou adresou.
			- Skontrolujte, či je TCP/IP aktívny. TCP/IP môžete spustiť príkazom STRTCP (Start TCP/IP).
			- Skontrolujte, či vaša štandardná cesta TCP/IP alebo hostiteľská cesta smeruje prenos z príslušného rozhrania TCP/IP na internet, aby bolo možné vytvoriť pripojenie k IBM cez VPN.

**Poznámka:** Viac informácií o rôznych typoch pripojení VPN nájdete v časti Scenáre: Univerzálne pripojenie.

- v **Ak používate telefonické pripojenie:**
	- Pozrite si časť ["Požiadavky](#page-16-0) na modem a prostriedky" na strane 11, kde nájdete požiadavky pre pripojenia Electronic Service Agent k IBM.
- <span id="page-14-0"></span>– Skontrolujte, či je číslo pripojenia pre AGNS (AT&T Global Network Services) aktuálne. Najnovšie čísla pre telefonické pripojenia nájdete na webovej lokalite AT&T [business](http://www.attbusiness.net) , keď vyberiete **Help Center > Access Numbers**.
- Vyberte prostriedok modemu pre telefonické pripojenia.
- Vyberte telefonickú predvoľbu pre telefonické pripojenia.

# **Aktivácia produktu Electronic Service Agent**

Prečítajte si, ako máte aktivovať produkt Electronic Service Agent.

Electronic Service Agent musí byť aktivovaný v každom systéme a logickom oddiele. Aktiváciu musí vykonávať | správca systému. |

Ak vykonávate rozšírenie z predošlých verzií operačného systému, Electronic Service Agent migruje nastavenia | Electronic Service Agent z predošlého vydania. |

Súčasťou aktivácie Electronic Service Agent, ak to je potrebné, je automatické vytvorenie konfigurácie služieb pre | elektronickú podporu zákazníkov, Electronic Service Agent a aktualizácie Informačného centra systémom. |

Aktivácia sa dá vykonať pomocou znakového rozhrania alebo pomocou Navigátora iSeries.

- v Aktivácia cez znakové rozhranie je určená pre:
	- Jeden systém alebo logický oddiel
	- Zákazníkov, ktorí nemajú pripojené PC, na ktorom beží aplikácia iSeries Navigator
- v Aktivácia použitím aplikácie iSeries Navigator je určená pre:
	- Zákazníkov, ktorí chcú zhromažďovať a prenášať servisné informácie pre skupiny systémov a/alebo pre logické oddiely
	- Klientov, ktorý chcú použiť Riadiacu centrálu cez Navigátor iSeries.

**Poznámka:** Aktivácia v dávkovom prostredí je dostupná aj použitím príkazov CL.

Ak chcete produkt Electronic Service Agent aktivovať použitím príkazov CL, postupujte nasledovne:

**Požiadavky:** Skontrolujte, či ste splnili všetky požiadavky z "Kontrolný zoznam [predaktivácie"](#page-13-0) na strane 8.

- 1. Pomocou emulátora 5250 sa prihláste do systému alebo logického oddielu s užívateľským profilom (iným ako QSECOFR), ktorý má triedu užívateľov \*SECOFR a systémom definované špeciálne oprávnenia.
- 2. Zadajte príkaz DSPSYSVAL QRETSVRSEC.
	- a. Skontrolujte, či je táto systémová hodnota nastavená na 1.
	- b. Ak je potrebné, zmeňte túto systémovú hodnotu na 1 príkazom CHGSYSVAL QRETSVRSEC.
- 3. Príkazom DSPSFWRSC skontrolujte, či sú v systéme nainštalované nasledujúce produkty:
	- 5722-SS1 voľba 34 (i5/OS Správca digitálnych certifikátov)
	- 5722-JC1 (IBM Toolbox Kit for Java)
- 4. Skontrolujte, či sú v i5/OS nainštalované najnovšie odporúčané opravy PTF.

Najnovšie opravy PTF pre Electronic Service Agent nájdete na webovej lokalite [Recommended](http://www.ibm.com/eserver/iseries/support/s_dir/slkbase.nsf/recommendedfixes) fixes ... Pre vydanie operačného systému vyberte **V5R4**, kliknite na **Electronic Service Agent** a potom na **Go**.

- 5. Na príkazovom riadku zadajte GO SERVICE.
- 6. Ak sa zobrazia parametre príkazu CHGCNTINF (Change Contact Information), pridajte alebo zaktualizujte kontaktné informácie pre tento systém. Stlačte kláves Enter.
- 7. Ak sa zobrazia parametre príkazu CRTSRVCFG (Create Service Configuration), všimnite si, že pre niekoľko parametrov je nastavená hodnota \*SELECT. Stlačte kláves Enter. Pre každý parameter so zadaným \*SELECT sa zobrazí ďalší panel. Na každom z týchto dodatočných panelov spravte výber a stlačte kláves Enter.

<span id="page-15-0"></span>Detaily o príkazoch CL nájdete v téme Riadiaci jazyk (CL).

Zobrazí sa hlavná ponuka servisného agenta. Aktivácia je hotová.

Ak chcete aktiváciu overiť, postupujte nasledovne:

- 1. Zadajte GO SERVICE.
- 2. Vyberte Work with jobs, čím zobrazíte aktívny stav úloh servisného agenta.
- 3. Zadajte WRKJOBSCDE QS9SACOL, aby sa zobrazila položka plánu úloh, ktorá inicializuje zhromažďovanie a prenos servisných informácií produktu Electronic Service Agent.

Ak chcete riadiť profily pripojenia vytvorené počas aktivácie, postupujte nasledovne:

1. Zadajte GO SERVICE.

| | | | | | | | | | | | | | | | | | | | | | | | | | | | | | | 2. Vyberte ponuku **Service Configuration**.

## **Používanie produktu Electronic Service Agent**

Dozviete sa tu o prevádzke Electronic Service Agent a očakávanej aktivite elektronickej podpory zákazníkov vo vašom systéme.

### **Ak chcete zmeniť nastavenia produktu Electronic Service Agent**

Ak chcete zmeniť servisné konfigurácie a pristúpiť k funkciám Electronic Service Agent, na príkazovom riadku zadajte GO SERVICE. Zobrazí sa hlavná ponuka Electronic Service Agent.

```
QS9MAIN Electronic Service Agent System: S10XXXXX
Vyberte jedno z nasledovného:
          1. Zmeniť atribúty servisného agenta
         2. Spustiť zhromažďovanie servisných informácií
    3. Autorizovať užívateľov na prístup k servisným informáciám
   Informácie
    4. Zobraziť informácie o hlásení problémov
         5. Zobraziť zhromažďovanie servisných informácií
         6. Zobraziť informácie o registrácii servisu
         7. Správy
   Úlohy
         8. Ukončiť úlohy
         9. Spustiť úlohy
       10. Práca s úlohami
 Zistenie problému
      11. Zmeniť protokolovanie úloh servisného agenta
   12. Zmeniť analýzu protokolu aktivity produktu
   13. Práca so spoolovými súbormi servisného agenta
   14. Zobraziť protokol auditu
   15. Odoslať problém s testom
    16. Práca s prahovou tabuľkou
17. Skontrolovať pripojenie servisného agenta
       18. Ponuka Service Configuration
19. Zmeniť voľbu odoslania
    Súvisiace
       70. Súvisiace príkazy servisného agenta
```
Atribúty produktu Electronic Service Agent riadia veľa aspektov fungovania servisného agenta, vrátane zoznamu užívateľov pre príjem správ od servisného agenta a času dňa, kedy má servisný agent zhromažďovať a prenášať informácie do IBM.

- Ak chcete zmeniť atribúty, vyberte 1. Change Service Agent attributes.
- v Ak chcete riadiť profily pripojenia vytvorené počas aktivácie, vyberte 18. Service Configuration menu. Zmeny budú potrebné napríklad v prípade čísla pripojenia.

<span id="page-16-0"></span>v Viac informácií o produkte Electronic Service Agent a IBM System Manager for i5/OS nájdete na webovej lokalite Online [Publications](http://publib.boulder.ibm.com/isrvagt/sdsadoc.html)  $\rightarrow$ .

# **Odstraňovanie problémov produktu Electronic Service Agent**

Prečítajte si informácie o zisťovaní všeobecných problémov produktu Electronic Service Agent vrátane spôsobu vytvárania dokumentácie alebo sledovaní.

Ak pri pokuse systému o elektronické nahlásenie problému alebo o odoslanie servisných informácií do IBM dôjde k chybe, existuje mnoho možných zdrojov tohto problému.Správna prevádzka produktu Electronic Service Agent závisí na mnohých funkciách i5/OS, vrátane Riadiacej centrály, Connection Manager, ktorý manažuje profily pripojení TCP/IP, elektronickej podpory zákazníkov a protokolu problémov. Pre každú prijatú chybu sa odporúča štandardné určenie systémového problému.

Ak chcete skontrolovať, či boli do IBM poslané servisné informácie, použite voľbu ponuky produktu Electronic Service | Agent na zobrazenie kolekcie servisných informácií. Ak sa servisné informácie práve (v tomto momente) zhromažďujú | alebo prenášajú, informácie Last Run a Last Send nemusia zobraziť túto aktivitu. Tieto aktivity sa zobrazia po |

dokončení týchto úloh. |

Úloha zhromažďovania servisných informácií používa riadiacu centrálu a úloha posielania servisných informácií | používa program Universal Connection. Používanie týchto úloh si vyžaduje svoj čas. Nasleduje sumár krokov | zhromažďovania a prenosu. |

- v Úloha zhromažďovania v Riadiacej centrále určí, či je potrebné zhromaždiť servisné informácie a podľa potreby | zhromaždí nové servisné informácie. |
- | Po dokončení zhromažďovania sa predloží úloha na použitie univerzálneho pripojenia na vykonanie týchto krokov:
- Spustenie profilu pripojenia
- Zapnutie priradenej linky, radiča a opisov zariadení (ak to je tento prípad)
- Pripojenie k IBM

| | |

- Odoslanie servisných informácií |
- v Faktory, ktoré ovplyvňujú čas potrebný na zhromaždenie a odoslanie informácií, sú veľkosť systému, zaťaženie | systému a rýchlosť pripojenia. |

### **Súvisiace informácie**

Nastavenie i5/OS na pripájanie k servisu a podpore bez HMC

### **Požiadavky na modem a prostriedky**

Prečítajte si o požiadavkách na modem a prostriedky potrebné pre univerzálne pripojenia cez Point-to-Point TCP/IP.

Konfigurácie produktu Electronic Service Agent a služieb ECS, ktoré boli vytvorené počas aktivácie, sú založené na univerzálnom pripojení TCP/IP \*PTP (Point-to-Point). Ak nemáte modem alebo prostriedky na podporu týchto typov pripojení, servisné konfigurácie budú nepoužiteľné, alebo zlyhá aktivácia kvôli chýbajúcim interným prostriedkom.

### **Požiadavky na modem**

Funkcie point-to-point, ktoré môžete nastaviť pre váš modem a prostriedok, nájdete v tabuľke [Tabuľka](#page-17-0) 1 na strane 12. |

Ak chcete používať tento modem na hlásenie problémov a funkcie prenosu servisných informácií, ECS musí byť tiež | nakonfigurované na používanie pripojení TCP/IP, nie SDLC ani SNA. |

### **Modem v asynchrónnom režime**

Ak je modem nakonfigurovaný na prevádzku v asynchrónnom režime, môžete nakonfigurovať hlásenie problémov aj |

zhromažďovanie a prenos servisných informácií (napríklad interné modemy 2771 a 9771, IBM 7855, IBM 7857 alebo |

IBM 7858 a duálny model IBM 7852–400). |

<span id="page-17-0"></span>**Poznámka:** Ak používate modem, ktorý nepochádza od IBM, pre túto funkciu môžete použiť ľubovoľný asynchrónny | modem, ktorý podporuje sériové rozhranie RS-232 (EIA 232) a protokol V.34/V.42 (voliteľne V.90).

Zvyčajne sa štandardné nastavenie modemu DSR (Data Set Ready) musí zmeniť. Aby mohol server iSeries zistiť problém, DSR sa musí nastaviť na dodržiavanie CD (Carrier Detect). Bližšie informácie nájdete v manuáli k modemu.

### **Požiadavky na komunikačný I/O adaptér**

Sú podporované telefonické pripojenia AT&T a VPN.

Zistite, či máte jeden z nasledujúcich kompatibilných I/O adaptérov:

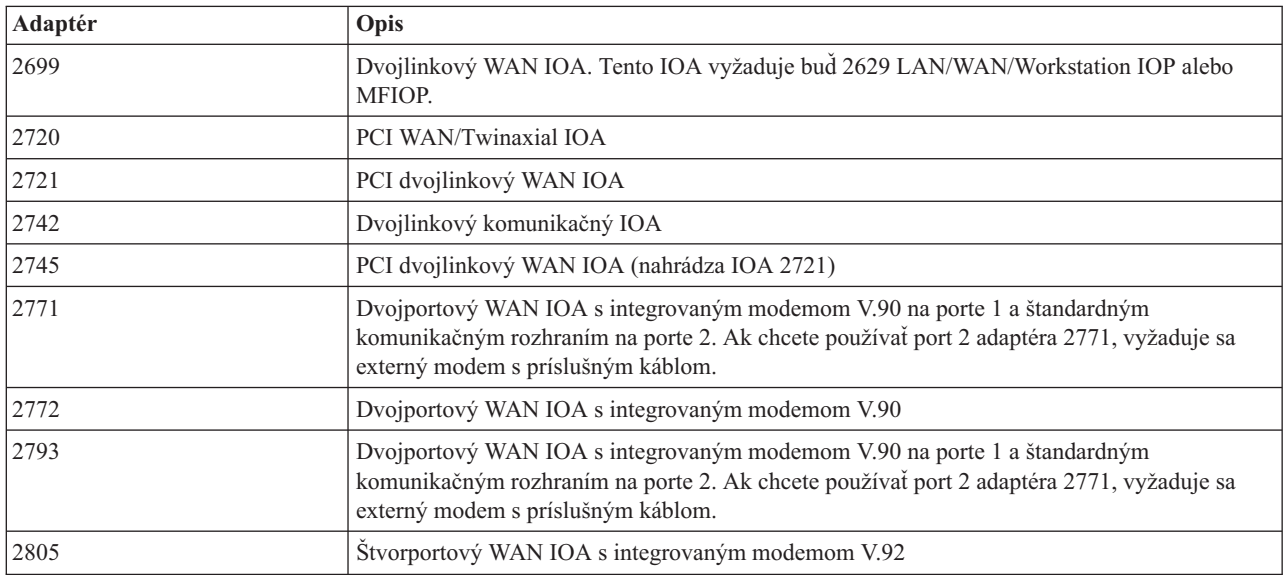

*Tabuľka 1. Adaptéry a opisy*

|

### **Dávková aktivácia**

Produkt Electronic Service Agent je možné aktivovať v dávkovom prostredí. Tento prístup je užitočný pre zákazníkov s mnohými vzdialenými systémami, ktorí by chceli posielať programy na vzdialenú aktiváciu z centrálneho miesta.

Ak chcete použiť metódu dávkového prostredia, musí byť nainštalovaný produkt Electronic Service Agent a v každom systéme musia byť dostupné na inštaláciu alebo nainštalované opravy PTF pre zjednodušenú aktiváciu produktu Electronic Service Agent.

Pre vydania staršie ako V5R4:

| | | | | |

- v Pred použitím programu musí byť akceptovaná Medzinárodná licenčná zmluva pre servisné programy. Ak chcete akceptovať licenčnú zmluvu, vykonajte jeden z týchto krokov:
	- Do príkazového riadka zadajte GO SERVICE. Vyberte **Display Service Agent license agreement**. Prečítajte si zmluvu a akceptujte ju stlačením klávesu F6 (Accept the terms of this agreement).
	- Do príkazového riadka zadajte QSVCDRCTR/ACPTSALIC. Prečítajte si zmluvu a akceptujte ju stlačením klávesu F6.
- v Príkazy produktu Electronic Service Agent nie sú zhodné s príkazmi pre V5R4. Viac informácií o dávkovej aktivácii nájdete na webovej lokalite [Electronic](http://publib.boulder.ibm.com/isrvagt/sdsadoc.html) Service Agent User Guide for V5R3.

*Tabuľka 2. Príkazy a opisy*

| Príkaz           | Opis príkazu                                                                                                    |
|------------------|----------------------------------------------------------------------------------------------------|
| <b>CHGCNTINF</b> | Zmení kontaktné informácie pre servis. Tieto informácie používa príkaz<br>WRKCNTINF ako lokálne servisné informácie. |

*Tabuľka 2. Príkazy a opisy (pokračovanie)*

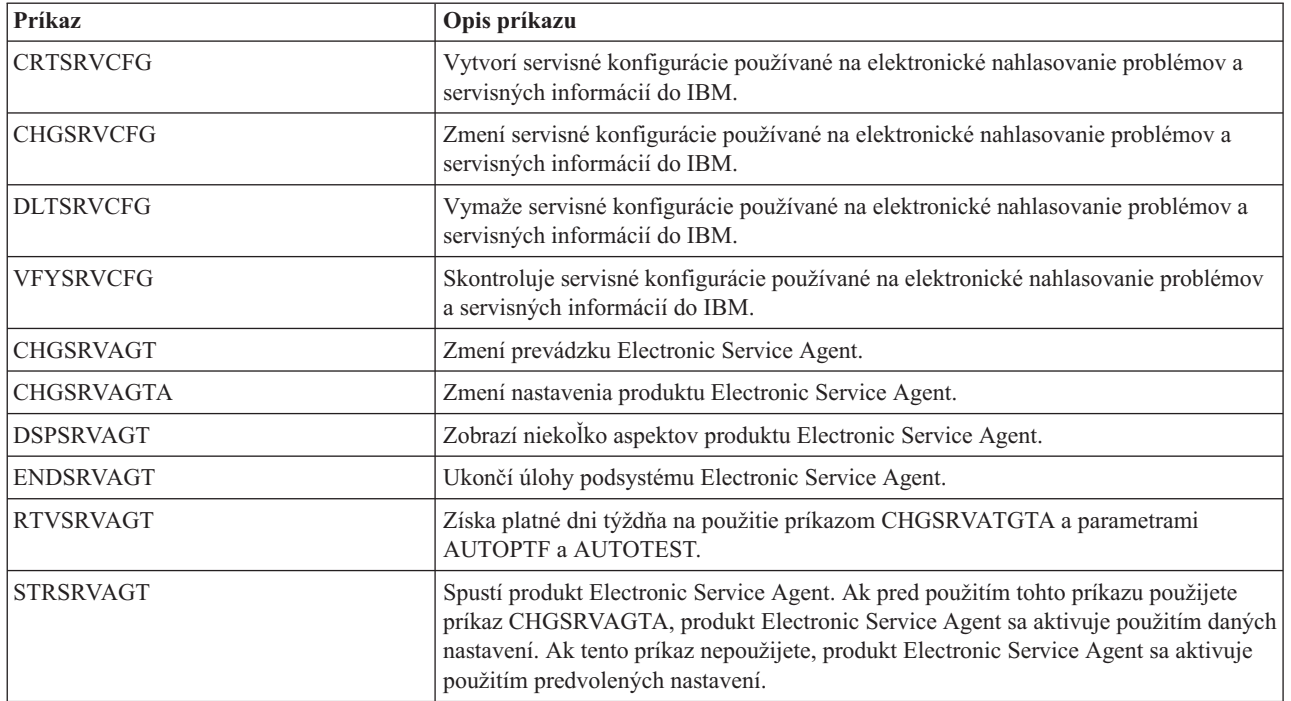

K dispozícii je vzorový program CL.

#### **Vzorový program CL pre dávkovú aktiváciu**

Tento vzorový program používa vymyslenú spoločnosť ABC Company. Všetky súvisiace odkazy na túto vymyslenú spoločnosť slúžia len na ilustráciu.

**Poznámka:** Použitím príkladov kódu súhlasíte s podmienkami, uvedenými v časti ["Informácie](#page-26-0) o licencií na kód a právne [vyhlásenia"](#page-26-0) na strane 21.

```
/********************************************************************/
 /* VZOROVÝ PROGRAM NA DÁVKOVÚ AKTIVÁCIU ELECTRONIC SERVICE AGENT */
  /********************************************************************/
  /\star */
| /* TENTO KÓD SA DODÁVA AKO VZORKA A NEMÁ BYŤ PODPOROVANÝ                     */
 /* SPOLOČNOSŤOU IBM. DODÁVA SA NA BÁZE "TAK AKO JE" A JE NA */
  /* ZODPOVEDNOSTI KONCOVÝCH UŽÍVATEĽOV ZABEZPEČIŤ PRESNOSŤ */
 /* TOHTO PROGRAMU V ICH PROSTREDÍ. *//\star */
/********************************************************************/
|
  /\star */
/* Pozrite si články Informačného centra o elektronickom servisnom */
|
/* agentovi, kde nájdete dodatočné požiadavky, ako sú oprávnenia */
|
 \frac{1}{x} a systémové hodnoty. \frac{x}{x}/\star */
  /********************************************************************/
PGM
|
/********************************************************************/
|
  /\star */
/* Nasledujúce premenné sa používajú na načítanie možných dní, */
|
/* ktoré sa majú použiť ako vstup pre parametre CHGSRVAGTA AUTOPTF */
|
\frac{1}{\sqrt{2}} /* a <code>AUTOTEST</code>.
  \sqrt{\frac{1}{\pi}} \sqrt{\frac{1}{\pi}}/********************************************************************/
  DCL VAR(&DAY1) TYPE(*CHAR) LEN(4)
DCL VAR(&DAY2) TYPE(*CHAR) LEN(4)
||
|
|
| /*
|
|
|
| /*
| /*
\blacksquare|
|
| /*
| /*
|
\perp
```

```
DCL VAR(&DAY3) TYPE(*CHAR) LEN(4)
  DCL VAR(&DAY) TYPE(*CHAR) LEN(4)
  DCL VAR(&DAYS) TYPE(*CHAR) LEN(28) +
     VALUE('*WED*THU*FRI*SAT*SUN*MON*TUE')
  DCL VAR(&DAYPTR) TYPE(*DEC) LEN(1 0) VALUE(1)
  /********************************************************************/
  /\star */
  /* Zmeňte kontaktné informácie. */
  /\star */
  /********************************************************************/
  QSYS/CHGCNTINF CMPNY('ABC Company') CONTACT('System +
             Administrator') TELNBR('123-456-7890') +
             MAILADDR('123 ABC Street' *SAME *SAME +
             ANYTOWN MN US 12345) LNGVER(2924) +
             EMAILADDR(SYSADMIN@ABCCOMPANY.COM) +
             MEDPTF(*AUTOMATIC)
  /********************************************************************/
  /\star */
  /* Nakonfigurujte pripojenia ECS a servisného agenta. */
  /* POZNÁMKA: TENTO PRÍKLAD PREDPOKLADÁ PRIAME PRIPOJENIE PRE */
  /* ZÁLOŽNÚ ROLU A VIACSKOKOVÉ PRIPOJENIE PRE ZÁLOŽNÚ ROLU. */
  /\star */
  /********************************************************************/
  QSYS/CRTSRVCFG ROLE(*PRIMARY) CNNTYPE(*DIRECT) +
             CNTRYID(US) STATE(MN)
  /\star */
  QSYS/CRTSRVCFG ROLE(*BACKUP) CNNTYPE(*MULTIHOP) +
           RMTSYS('10.11.12.13')
  /********************************************************************/
  /\star */
 /* Načítajte dni týždňa, ktoré je možné použiť pre CHGSRVAGTA. */
  /\star */
 /* Vyberte deň, ktorý najlepšie vyhovuje pre aktivitu tohto systému.*/
  /* Použite premennú &DAYS. Prvá je prvou voľbou, \star//* druhá je druhou voľbou atď. */
  /********************************************************************/
  QSYS/RTVSRVAGT DAY1(&DAY1) DAY2(&DAY2) DAY3(&DAY3)
  DAYLOOP:
  IF (&DAY1 *EQ (%SUBSTRING(&DAYS &DAYPTR 4))) THEN(DO)
      CHGVAR VAR(&DAY) VALUE(&DAY1)
  GOTO DAYLOOP
  ENDDO
  IF (&DAY2 *EQ (%SUBSTRING(&DAYS &DAYPTR 4))) THEN(DO)
     CHGVAR VAR(&DAY) VALUE(&DAY2)
  GOTO DAYLOOP
  ENDDO
  IF (&DAY3 *EQ (%SUBSTRING(&DAYS &DAYPTR 4))) THEN(DO)
     CHGVAR VAR(&DAY) VALUE(&DAY)
  GOTO DAYLOOP
  ENDDO
  CHGVAR VAR(&DAYPTR) VALUE(&DAYPTR +4)
  GOTO DAYLOOP
  ENDDAYLOOP:
 /********************************************************************/
  /\star */
  /* Nakonfigurujte hlásenie problému s hardvérom servisného agenta */
 /* pomocou vyššie určeného dňa v týždni a požadovaného času. */
  /\star */
  /* -- POZNÁMKA: Tento príkaz použite len v prípade, ak chcete *//* zmeniť štandardné nastavenie CHGSRVAGTA. */
  /\star */
  /********************************************************************/
|
|
|
|
|
\perp\perp|
\perp|
|
|
\perp|
\perp|
|
|
\perp|
|
|
\perp\perp
```
|

| | | | | | | |

| | | | |

|

| | | |

| | | | |

| | |

| | | | | | | | | | |

|

|

| | |

```
QSYS/CHGSRVAGTA ENABLE(*YES) AUTORPT(*YES) AUTOPTF(*YES +
             &DAY *YES) AUTOTEST(&DAY) SRVINF((*ALL))
/********************************************************************/
/\star */
/* Spustite servisného agenta. Ak bol predtým použitý príkaz */
/* CHGSRVAGTA, servisný agent sa spustí pomocou týchto nastavení. */
/* Ak nebol tento príkaz použitý, servisný agent sa spustí \frac{*}{4}/* použitím štandardných nastavení. */
/\star */
/********************************************************************/
SKIPIT: QSYS/STRSRVAGT TYPE(*ACTIVATE)
```
ENDPGM

|

<span id="page-20-0"></span>| | | | | | | |  $\blacksquare$ | | | | |

## **Extrémna podpora**

Extrémna podpora iSeries je súčasťou IBM eServer Technical Support Advantage, čo je komplexný technický servis a podpora od IBM pre Systémy IBM.

Extrémna podpora iSeries zahŕňa podporu priamo v produkte a Navigátore iSeries, ako aj podporné nástroje, ktoré sú dostupné na webe. Niektoré nástroje produktu Extreme Support sú PM iSeries cez TCP/IP, Electronic Service Agent a zlúčenie inventára s riadiacou centrálou.

**Poznámka:** Produkt Electronic Service Agent môže úspešne hlásiť problémy do IBM len vtedy, ak je v záruke, alebo ste si zakúpili IBM Maintenance Services Agreement. |

Odkazy na užívateľské príručky pre špecifické vydania produktu Electronic Service Agent nájdete na webovej lokalite

### Online [Publications](http://publib.boulder.ibm.com/isrvagt/sdsadoc.html)  $\rightarrow$

#### **Súvisiace koncepty**

["Electronic](#page-11-0) Service Agent" na strane 6

Electronic Service Agent poskytuje funkciu pre automatické hlásenie hardvérových problémov, ktorá pomáha predvídať a predchádzať hardvérovým chybám skorou detekciou možných problémov, preberaním opráv a automatickým hlásením problémov do IBM (ak to je k dispozícii).

#### **Súvisiace úlohy**

["Konfigurovať](#page-21-0) extrémnu podporu" na strane 16

Dozviete sa tu, ako nakonfigurovať extrémnu podporu na používanie produktu Electronic Service Agent for iSeries v Navigátore iSeries.

### **Súvisiaci odkaz**

"Odoslať [požiadavky](#page-24-0) na servis" na strane 19

Pri poruchách hardvéru, ktoré nezablokujú používanie systému, poskytuje elektronická podpora zákazníka rýchlu, elektronickú metódu na vyžiadanie servisu od poskytovateľa hardvérového servisu s náhradnými dielcami. Pomocou tejto metódy môžete hlásiť poruchy, ku ktorým dôjde vo vašom serveri iSeries a vybrať vstupné alebo výstupné zariadenia.

## **Nastavenie pripojenia k IBM**

Ak používate konzolu HMC pre eServer, musíte vykonať niektoré kroky na vašej konzole riadenia hardvéru (HMC) pre pripojenie do IBM.

Pozrite si tému Nastavenie vášho servisného pripojenia v Hardvérové Informačné centrum pre systémy IBM, kde nájdete viac informácií.

Existuje niekoľko možností, ktoré môžete použiť na nastavenie pripojenia do IBM.

### **Súvisiace koncepty**

<span id="page-21-0"></span>["Pripojiteľnosť"](#page-7-0) na strane 2 Základným prvkom vášho servisného prostredia je vaše pripojenie do IBM.

# **Konfigurácia produktu Electronic Service Agent**

Electronic Service Agent je integrovaný do operačného systému.

Electronic Service Agent poskytuje funkcie pre automatické hlásenie hardvérových a softvérových problémov, čo | pomáha predpovedať a predchádzať chybám. |

Počas automatického hlásenia problémov sa do centier podpory IBM posielajú aj dodatočné systémové servisné | informácie, ktoré pomáhajú pri určovaní problému. |

### **Súvisiace koncepty**

["Electronic](#page-11-0) Service Agent" na strane 6

Electronic Service Agent poskytuje funkciu pre automatické hlásenie hardvérových problémov, ktorá pomáha predvídať a predchádzať hardvérovým chybám skorou detekciou možných problémov, preberaním opráv a automatickým hlásením problémov do IBM (ak to je k dispozícii).

# **Konfigurovať extrémnu podporu**

Dozviete sa tu, ako nakonfigurovať extrémnu podporu na používanie produktu Electronic Service Agent for iSeries v Navigátore iSeries.

Keď chcete používať funkciu Electronic Service Agent for iSeries v iSeries Navigator, musíte nakonfigurovať program Extreme Support vykonaním týchto krokov:

- 1. Skontrolujte, či vo svojom užívateľskom profile máte oprávnenie \*SECOFR (security officer) so špeciálnymi oprávneniami \*ALLOBJ, \*IOSYSCFG a \*SECADM.
- 2. V iSeries Navigator rozviňte **Management Central**.
- 3. Kliknite pravým tlačidlom myši na **Extreme Support** a vyberte **Configuration**. Zobrazí sa Sprievodca Extreme Support.
- 4. Postupujte podľa pokynov sprievodcu pre nastavenie a nakonfigurovanie funkcií programu Extreme Support.

### **Poznámky:**

- a. Odporúča sa, aby ste vykonali plánované úlohy správy inventára, aby ste sa vyhli duplicite.
- b. Ak ste ešte nekonfigurovali Universal Connection, budete mať možnosť nakonfigurovať toto pripojenie teraz so Sprievodcom Extreme Support. Bližšie informácie nájdete v časti Konfigurácia programu Universal Connection.

### **Súvisiace koncepty**

### ["Electronic](#page-11-0) Service Agent" na strane 6

Electronic Service Agent poskytuje funkciu pre automatické hlásenie hardvérových problémov, ktorá pomáha predvídať a predchádzať hardvérovým chybám skorou detekciou možných problémov, preberaním opráv a automatickým hlásením problémov do IBM (ak to je k dispozícii).

### **Súvisiaci odkaz**

["Extrémna](#page-20-0) podpora" na strane 15

Extrémna podpora iSeries je súčasťou IBM eServer Technical Support Advantage, čo je komplexný technický servis a podpora od IBM pre Systémy IBM.

"Odoslať [požiadavky](#page-24-0) na servis" na strane 19

Pri poruchách hardvéru, ktoré nezablokujú používanie systému, poskytuje elektronická podpora zákazníka rýchlu, elektronickú metódu na vyžiadanie servisu od poskytovateľa hardvérového servisu s náhradnými dielcami. Pomocou tejto metódy môžete hlásiť poruchy, ku ktorým dôjde vo vašom serveri iSeries a vybrať vstupné alebo výstupné zariadenia.

# <span id="page-22-0"></span>**Konfigurovať pripojenie SNA**

Ak zamýšlate využívať elektronickú podporu zákazníka pomocou SNA a synchrónneho modemu (SDLC), vykonajte tieto úlohy na vytvorenie pripojenia k podporným službám IBM.

### **Poznámky:**

- 1. Tento typ konfigurácie nefunguje s produktom Electronic Service Agent.
- 2. Tento typ prístupu môžete nakonfigurovať ako zálohu pre prípad, že nemožno vybudovať pripojenie Universal Connection. Universal Connection automaticky prejde k tejto konfigurácii, ak existuje. Tento typ pripojenia však funguje len pre typy pripojenia PPP a VPN.

### **Získanie konfiguračných informácií**

1. Získajte primárne a alternatívne čísla a informácie o pripojení. Ak nepoznáte čísla servisu a nie ste v USA, pozrite

si webovú lokalitu IBM eServer iSeries [Support](http://www.ibm.com/eserver/iseries/support/supporthome.nsf/document/22721158) . kde nájdete viac informácií.

- 2. Zapnite modem, ktorý je pripojený ku káblu elektronickej podpory zákazníka.
- 3. Teraz môžete nakonfigurovať informácie o vašom poskytovateľovi servisu. Pozrite si Informácie o konfigurácii poskytovateľova servisu v téme Universal Connection.

### **Príprava na začatie konfigurácie**

- 1. Na pracovnej ploche vášho PC otvorte **Client Access**.
- 2. Rozviňte **Operations Console**.
	- **Poznámka:** Ak ste ešte nepracovali s Operačnou konzolou, musíte nakonfigurovať nové pripojenie k vášmu serveru. Sprievodca vás prevedie procesom konfigurácie. Ak sa sprievodca neobjaví, vyberte **Connection** na nástrojovej lište a vyberte **New Connection**. Ak nemáte nainštalovaný Client Access Express, môžete použiť Telnet alebo reláciu emulácie 5250.
- 3. V okne Operačnej konzoly vyberte svoj server.
- 4. Z ponuky File vyberte **Connection**.
- 5. Pri požiadaní o ID užívateľa nástrojov zariadenia a heslo zadajte QSECOFR pre obe hodnoty.
- 6. Vyberte **Console**. Zobrazí sa prihlasovacia obrazovka servera.
- 7. Zadajte ID QSECOFR a heslo.
- 8. Pokračujte krokom "Konfigurácia telefonického kontaktu".

### **Konfigurácia telefonického kontaktu**

Ak inštalujete tento server v USA, obrazovka Change Data Area (CHGDTAARA) môže mať v poli **New Value** jedno z týchto čísiel servisnej podpory IBM.

- v Východne od rieky Mississippi: **SST:18002378804**
- v Západne od rieky Mississippi: **SST:18005252834**

Hodnota SST je príkaz pre modem. Ak sa po zadaní týchto hodnôt zobrazí chyba, vymažte SST alebo pridajte vyžadovanú predponu (napríklad SST9) a skúste to znovu.

Ak nie ste v Spojených štátoch, zavolajte na telefónne číslo vašej servisnej podpory IBM.

Ak chcete nakonfigurovať primárne a alternatívne telefonické informácie, postupujte nasledovne:

- 1. Na príkazovom riadku hlavnej ponuky zadajte Call QTIINSTL a stlačte kláves Enter.
- 2. Stlačte kláves F9, aby ste znovu vyvolali Call QTIINSTL a stlačte kláves Enter.
- 3. Zadajte Call QESPHONE a stlačte kláves Enter.
- 4. Zadajte **primárne** telefónne číslo do poľa **New Value**.
- 5. Vyplňte informácie o telefonickom kontakte a pripojení a stlačte kláves Enter.
	- v Skontrolujte, či je telefónne číslo, ktoré zadávate, v tomto formáte: '1234567890 '

<span id="page-23-0"></span>v Nepridávajte ani nevymazávajte žiadne medzery po poslednej číslici telefónneho čísla. Pridanie alebo vymazanie znakov alebo medzier spôsobí chybu.

Znovu sa zobrazí obrazovka Change Data Area, kde môžete zadať alternatívne číslo podpory (ak je dostupné vo vašej oblasti). Ak chcete zistiť, či ste na obrazovke pre primárne číslo podpory alebo alternatívne číslo podpory (ak je k dispozícii vo vašej oblasti), skontrolujte hodnotu na začiatku reťazca. Pre primárne číslo podpory je táto hodnota 001. Pre alternatívne číslo podpory je táto hodnota 051.

- 6. Zadajte alternatívne telefónne číslo podpory (číslo podpory, ktoré ste nepoužili ako primárne) do poľa **New Value** a stlačte kláves Enter.
- 7. Stlačením klávesu F3 (Exit) sa vráťte do hlavnej ponuky.

### **Konfigurácia kontaktných informácií**

- 1. Do príkazového riadka hlavnej ponuky zadajte WRKCNTINF a stlačte kláves Enter.
- 2. Zadajte hodnotu 2 (Work with local service information) a stlačte kláves Enter. Zobrazí sa okno Work with Local Service Information.
- 3. Zadajte hodnotu 2 (Change service contact information) a stlačte kláves Enter. Zobrazí sa okno Change Service Contact Information.
- 4. Vykonajte tieto kroky:
	- a. Napíšte informácie o zákazníkovi a stlačte kláves Page Down na prechod do ďalšieho dialógového okna.
	- b. Zadajte správne informácie do poľa National language version. Zoznam verzií národných jazykov získate stlačením klávesu F4.
	- c. Zadajte správne informácie do polí Media for mailing fixes. Ak chcete zobraziť viac informácií o poli Media for mailing fixes, stlačte kláves Help.
	- d. Stlačte kláves Enter. Objaví sa obrazovka Work with Local Service Information s nasledujúcou správou: Data area QSSF created in library QUSRSYS. Ak boli vytvorené kontaktné informácie a vy ich zmeníte, objaví sa nasledujúca správa: Support contact information updated.
- 5. O testovaní vášho pripojenia sa dozviete v časti Test vášho pripojenia k elektronickej podpore zákazníka v téme Universal Connection.

## **Používanie príkazov CL**

Dozviete sa tu o používaní príkazov CL na vytvorenie vášho pripojenia k IBM.

Vaše pripojenie k službám podpory IBM môžete vytvoriť aj pomocou príkazov CL vrátane príkazov GO SERVICE a CRTSRVCFG. Pozrite si tému Riadiaci jazyk (CL), kde nájdete viac detailov.

**Poznámka:** Použitím týchto príkazov nebudete môcť nakonfigurovať pripojiteľnosť aplikácie Information Center Update.

#### **Súvisiace koncepty**

["Inventár"](#page-7-0) na strane 2

iSeries Navigator na vašom počítači môžete použiť na pravidelný zber a správu rôzneho inventára a ukladanie údajov na určenom centrálnom systéme.

["Electronic](#page-11-0) Service Agent" na strane 6

Electronic Service Agent poskytuje funkciu pre automatické hlásenie hardvérových problémov, ktorá pomáha predvídať a predchádzať hardvérovým chybám skorou detekciou možných problémov, preberaním opráv a automatickým hlásením problémov do IBM (ak to je k dispozícii).

#### **Súvisiace informácie**

Working with inventory

# <span id="page-24-0"></span>**Odoslať požiadavky na servis**

Pri poruchách hardvéru, ktoré nezablokujú používanie systému, poskytuje elektronická podpora zákazníka rýchlu, elektronickú metódu na vyžiadanie servisu od poskytovateľa hardvérového servisu s náhradnými dielcami. Pomocou tejto metódy môžete hlásiť poruchy, ku ktorým dôjde vo vašom serveri iSeries a vybrať vstupné alebo výstupné zariadenia.

Príkaz SNDSRVRQS (Send Service Request) vytvorí komunikačnú reláciu a pošle informácie o probléme vášmu systému pre podporu servisu, alebo otestuje komunikačnú linku k vášmu poskytovateľovi servisu.

### **Súvisiace koncepty**

["Electronic](#page-11-0) Service Agent" na strane 6

Electronic Service Agent poskytuje funkciu pre automatické hlásenie hardvérových problémov, ktorá pomáha predvídať a predchádzať hardvérovým chybám skorou detekciou možných problémov, preberaním opráv a automatickým hlásením problémov do IBM (ak to je k dispozícii).

### **Súvisiace úlohy**

["Konfigurovať](#page-21-0) extrémnu podporu" na strane 16

Dozviete sa tu, ako nakonfigurovať extrémnu podporu na používanie produktu Electronic Service Agent for iSeries v Navigátore iSeries.

### **Súvisiaci odkaz**

["Extrémna](#page-20-0) podpora" na strane 15

Extrémna podpora iSeries je súčasťou IBM eServer Technical Support Advantage, čo je komplexný technický servis a podpora od IBM pre Systémy IBM.

# **Odoslať požiadavku na servis teraz**

Ak sa teraz rozhodnete odoslať požiadavku na servis, vyberte **voľbu 1** (Send service request now) na obrazovke Select Reporting Option. Systém pripraví záznam protokolu problémov ako servisnú požiadavku. Váš server potom automaticky vytočí systém poskytovateľa servisu IBM a tento systém odošle problém poskytovateľovi servisu.

- **Poznámka:** Požiadavky o servis je tiež možné posielať do iných serverov, ktoré majú nainštalovaný licenčný program System Manager for iSeries.
- Poskytovateľ servisu určí, či sa jedná o požiadavku o servis hardvéru alebo softvéru a vykoná príslušnú akciu. |

### **Servis hardvéru:**

Ak je poskytovateľom servisu IBM a nenájdu sa žiadne opravy PTF pre symptómy vášho problému, dôjde k jednej z | týchto aktivít: |

- v Vaša požiadavka sa pošle predstaviteľovi servisu IBM.
- v Pracovník Skupiny pomoci zákazníkom IBM vás zavolá, aby ste mu pomohli pri ďalšom definovaní problému. Pripojenie na systém poskytovateľa servisu skončí a stav problému sa v protokole problémov zmení na SENT.

### **Servis softvéru:**

- v Vykoná sa vyhľadávanie v databáze dočasných opráv programov (PTF) pomocou reťazca symptómu, ktorý ste vytvorili počas analýzy problému.
- v Ak je poskytovateľom servisu spoločnosť IBM, nájde sa zhoda a je k dispozícii PTF, spoločnosť IBM vám túto PTF pošle buď elektronicky alebo štandardnou poštou vám pošle CD s PTF. Veľkosť opravy PTF a jej požiadaviek závisí od toho, či IBM pošle PTF elektronicky alebo cez e-mail. PTF, ktoré dostanete elektronicky, budú uložené v knižnici QGPL s názvom čísla PTF a písmenom Q na začiatku a s typom súboru SAVF.
- v Ak sa nenájde zhoda alebo PTF nie je k dispozícii, uvidíte obrazovku Save APAR Data. Táto obrazovka uloží tieto informácie o vašom probléme:
	- Protokol histórie
	- Informácie o úlohe
- <span id="page-25-0"></span>– Hardvérové a softvérové prostriedky
- Záznamy chybového protokolu
- Záznamy protokolu vertikálneho licenčného interného kódu
- Záznamy protokolu problémov
- Obrázky displeja

Tieto informácie môžete potom postúpiť Stredisku softvérovej podpory IBM, ktoré vám pomôže vyriešiť váš problém.

Pripojenie k poskytovateľovi servisu skončí, keď dostanete PTF alebo keď je váš problém otvorený pre ďalšie prešetrenie. Systém zmení stav problému v protokole problémov na SENT alebo ANSWERED.

**Poznámka:** Bez ohľadu na to, či používate elektronickú podporu zákazníkov, váš server potrebuje telefonické pripojenie k systému IBM. Nezabudnite, že musíte mať k dispozícii modem elektronickej podpory zákazníka a že musí byť zapnutý.

# **Odoslať požiadavku na servis neskôr**

Ak sa rozhodnete pre neskoršie odoslanie požiadavky o servis, vyberte **voľbu 2** (Do not send service request) na obrazovke Select Reporting Option. Stav problému v protokole problémov sa zmení na PREPARED.

Keď chcete odoslať problém so stavom PREPARED, postupujte podľa pokynov v časti Ohlasovanie problémov zistených systémom. Keď systém ohlasuje problém, záznam protokolu problémov sa odošle ako servisná požiadavka. Potom váš server automaticky zavolá systém poskytovateľ servisu a systém doručí problém poskytovateľovi servisu.

Ak chcete nahlásiť všetky problémy v protokole problémov, ktoré majú stav PREPARED, vykonajte jednu z týchto | akcií: |

- 1. Na obrazovke Work with Problems stlačte F16 (Report prepared problems).
- 2. Na ľubovoľnom príkazovom riadku zadajte SNDSRVRQS \*PREPARED a stlačte kláves Enter.

Pripojenie k systému poskytovateľa servisu skončí, keď dostanete dočasnú opravu programu (PTF) alebo keď je váš problém otvorený pre ďalšie prešetrenie. Systém zmení stav problému v protokole problémov na SENT alebo ANSWERED.

**Poznámka:** Bez ohľadu na to, či používate elektronickú podporu zákazníkov, váš server potrebuje telefonické pripojenie k systému IBM. Nezabudnite, že musíte mať k dispozícii modem elektronickej podpory zákazníka a že musí byť zapnutý.

# **Súvisiace informácie pre servis a podporu**

Dole sú uvedené webové lokality a témy Informačného centra, ktoré sa týkajú servisu a podpory, ako aj univerzálneho pripojenia. Môžete si prezerať alebo vytlačiť ľubovoľné z PDF.

### **Informácie súvisiace so servisom a podporou**

- v **Webové stránky**:
	- AS/400e Diagnostic Tools for System [Administrators](http://www.redbooks.ibm.com/abstracts/sg248253.html) (http://www.redbooks.ibm.com/abstracts/sg248253.html)

 $\sum$  z IBM Redbooks.

- Webová lokalita IBM [Electronic](http://publib.boulder.ibm.com/isrvagt/sdsadoc.html) Service Agent for iSeries (http://publib.boulder.ibm.com/isrvagt/sdsadoc.html) .
- v **Informačné centrum iSeries**:
	- APPC, APPN, and HPR are some examples of the protocols included within SNA.
	- IBM Performance Management for eServer iSeries
	- Údržba a manažment i5/OS a súvisiaceho softvéru
- **20** Systémy IBM iSeries: Servis a podpora Servis a podpora zákazníkov
- <span id="page-26-0"></span>– Remote Access Services: PPP connections
- Troubleshooting
- Use software fixes
- Virtual private networking
- Working with inventory

### **Súvisiace informácie pre Universal Connection**

- v **Webové stránky**:
	- Webová lokalita AT&T [business](http://www.attbusiness.net) (www.attbusiness.net)
	- Webová lokalita iSeries Access for [Windows](http://www-1.ibm.com/servers/eserver/iseries/access) (http://www-1.ibm.com/servers/eserver/iseries/access/)
- v **Informačné centrum iSeries**:
	- Client SOCKS support
	- Configure your modem for PPP
	- Implicit IKE
	- IP Security (IPSec) protocols
	- Inštalácia a nastavenie iSeries Access for Windows
	- Layer 2 Tunnel Protocol (L2TP)
	- NAT compatible IPSec
	- Packet rules concepts
	- Troubleshoot PPP
	- Troubleshoot VPN
	- Virtual private networking
- v Téma **Hardvérové Informačné centrum pre systémy IBM**: Nastavenie vášho servisného prostredia.

### **Ukladanie PDF súborov**

Keď chcete uložiť PDF na svoju pracovnú stanicu pre prezeranie alebo tlač:

- 1. Kliknite pravým tlačidlom myši na PDF vo svojom prehliadači (kliknite pravým tlačidlom na hore uvedený odkaz).
- 2. Kliknite na voľbu, ktorá lokálne uloží tento súbor PDF.
- 3. Prejdite do adresára, kde chcete uložiť PDF.
- 4. Kliknite na **Save**.

### **Stiahnutie programu Adobe Reader**

Na zobrazovanie a tlač týchto PDF potrebujete program Adobe Reader. Jeho kópiu môžete zdarma prevziať z [webovej](http://www.adobe.com/products/acrobat/readstep.html)

lokality [spoločnosti](http://www.adobe.com/products/acrobat/readstep.html) Adobe (www.adobe.com/products/acrobat/readstep.html)

# **Informácie o licencií na kód a právne vyhlásenia**

Spoločnosť IBM vám udeľuje nevýhradnú licenciu na autorské práva, aby ste mohli používať všetky príklady programovacích kódov, z ktorých môžete vytvoriť podobnú funkciu prispôsobenú vašim konkrétnym potrebám.

S VÝNIMKOU ZÁRUK VYPLÝVAJÚCICH ZO ZÁKONA, KTORÉ NEMOŽNO ODOPRIEŤ, SPOLOČOSŤ IBM, |

JEJ VÝVOJÁRI A DODÁVATELIA PROGRAMOV NEPOSKYTUJÚ ŽIADNE VYJADRENÉ ANI |

- PREDPOKLADANÉ ZÁRUKY ČI PODMIENKY VRÁTANE, AVŠAK BEZ OBMEDZENIA LEN NA |
- PREDPOKLADANÉ ZÁRUKY ALEBO PODMIENKY PREDAJNOSTI, VHODNOSTI NA URČITÝ ÚČEL A |
- | DODRZIAVANIA AUTORSKYCH PRAV, TYKAJUCE SA PROGRAMU ALEBO TECHNICKEJ PODPORY.

SPOLOČNOSŤ IBM, JEJ VÝVOJÁRI ALEBO DODÁVATELIA PROGRAMOV V ŽIADNOM PRÍPADE |

NEBUDÚ NIESŤ ZODPOVEDNOSŤ ZA ŽIADEN Z TÝCHTO PRÍPADOV, ANI KEBY BOLI INFORMOVANÍ O | MOŽNOSTI ICH VZNIKU: |

- 1. STRATU ALEBO POŠKODENIE ÚDAJOV; |
- 2. PRIAME, ŠPECIÁLNE, NÁHODNÉ ALEBO NEPRIAME ŠKODY ANI ŽIADNE NÁSLEDNÉ EKONOMICKÉ | ŠKODY; ALEBO |
- 3. STRATU ZISKOV, OBCHODOV, PRÍJMOV, DOBRÉHO MENA ALEBO PREDPOKLADANÝCH ÚSPOR. |

NIEKTORÉ JURISDIKCIE NEPOVOĽUJÚ VÝNIMKY ALEBO OBMEDZENIA PRIAMYCH, NÁHODNÝCH | ALEBO NÁSLEDNÝCH ŠKÔD, PRETO SA VÁS NEMUSIA TÝKAŤ NIEKTORÉ ALEBO VŠETKY Z |

HOREUVEDENÝCH OBMEDZENÍ ALEBO VÝNIMIEK. |

# <span id="page-28-0"></span>**Príloha. Vyhlásenia**

Tieto informácie boli vytvorené pre produkty a služby ponúkané v USA.

IBM nemusí ponúkať produkty, služby alebo vlastnosti opisované v tomto dokumente v iných krajinách. Ak chcete získať informácie o produktoch a službách, ktoré sú aktuálne dostupné vo vašej oblasti, kontaktujte lokálneho zástupcu spoločnosti IBM. Žiadny odkaz na produkt, program alebo službu IBM neznamená, že sa v danom prípade môže použiť iba produkt, program alebo služba IBM. Namiesto toho je možné použiť ľubovoľný funkčne ekvivalentný produkt, službu alebo program, ktorý neporušuje právo na intelektuálne vlastníctvo spoločnosti IBM. Užívateľ však zodpovedá za to, aby zhodnotil a overil používanie takéhoto produktu, programu alebo služby.

Spoločnosť IBM môže vlastniť patenty alebo mať podané žiadosti o patenty, ktoré sa týkajú predmetu opísaného v tomto dokumente. Poskytnutie tohto dokumentu vám nedáva žiadne licencie na tieto patenty. Informácie o licenciách získate u výrobcu na adrese:

IBM Director of Licensing IBM Corporation North Castle Drive Armonk, NY 10504-1785 U.S.A.

Požiadavky o licencie, ktoré sa týkajú dvojbajtových (DBCS) informácií, získate od IBM Intellectual Property Department vo vašej krajine alebo ich zašlite písomne na adresu:

IBM World Trade Asia Corporation Licensing 2-31 Roppongi 3-chome, Minato-ku Tokyo 106-0032, Japan

**Nasledujúci odsek sa netýka Veľkej Británie ani žiadnej inej krajiny, kde sú takéto vyhlásenia nezlučiteľné s miestnym zákonom:** SPOLOČNOSŤ INTERNATIONAL BUSINESS MACHINES POSKYTUJE TÚTO PUBLIKÁCIU "TAK AKO JE", BEZ AKÝCHKOĽVEK VÝSLOVNÝCH ALEBO MLČKY PREDPOKLADANÝCH ZÁRUK, VRÁTANE, ALE BEZ OBMEDZENIA NA ZÁRUKY NEPORUŠENIA PRÁV, PREDAJNOSTI ALEBO VHODNOSTI NA KONKRÉTNY ÚČEL. Niektoré štáty nepovoľujú zrieknutie sa výslovných ani mlčky predpokladaných záruk v určitých operáciách, preto sa na vás toto vyhlásenie nemusí vzťahovať.

Tieto informácie môžu obsahovať technické nepresnosti alebo typografické chyby. Informácie uvedené v tomto dokumente podliehajú priebežným zmenám; tieto zmeny budú zapracované do nových vydaní. Spoločnosť IBM môže kedykoľvek bez ohlásenia urobiť vylepšenia a/alebo zmeny v produktoch alebo programoch opísaných v tejto publikácii.

Akékoľvek odkazy v tejto publikácii na iné webové stránky, než stránky firmy IBM, sú poskytované len pre vaše pohodlie a v žiadnom prípade neslúžia ako súhlas s týmito webovými stránkami. Materiály na týchto webových lokalitách nie sú súčasťou materiálov pre tento produkt IBM a použitie týchto webových lokalít je na vlastné riziko.

Spoločnosť IBM môže použiť alebo distribuovať všetky vami poskytnuté informácie ľubovoľným spôsobom, ktorý považuje za vhodný, bez toho, aby tým voči vám vznikli akékoľvek záväzky.

Vlastníci licencií na tento program, ktorí chcú o ňom získať informácie za účelom povolenia: (i) výmeny informácií medzi nezávisle vytvorenými programami a inými programami (vrátane tohto) a (ii) vzájomného použitia informácií, ktoré sa vymieňajú, by sa mali obrátiť na:

IBM Corporation Software Interoperability Coordinator, Department YBWA 3605 Highway 52 N

<span id="page-29-0"></span>Rochester, MN 55901 U.S.A.

|

Takéto informácie môžu byť v niektorých prípadoch dostupné až po zaplatení príslušného poplatku.

Licenčný program, opisovaný v týchto informáciách, a všetky preň dostupné licenčné materiály poskytuje IBM podľa podmienok zmluvy IBM Customer Agreement, IBM International Program License Agreement, IBM License Agreement for Machine Code, alebo ľubovoľnej ekvivalentnej zmluvy medzi nami. ||

Akékoľvek tu uvedené údaje o výkone, boli určené v kontrolovanom prostredí. Preto sa môžu výsledky získané operačných prostrediach výrazne odlišovať. Niektoré merania boli vykonané vo vývojovom systéme a preto nie je žiadna záruka, budú tieto merania rovnaké aj na všeobecne dostupných systémoch. Navyše, niektoré merania mohli byť vykonané extrapoláciou. Aktuálne výsledky sa môžu rôzniť. Užívatelia týchto dokumentov by si mali overiť príslušné údaje pre svoje konkrétne prostredie.

Informácie týkajúce sa produktov iných spoločností ako IBM boli získané od dodávateľov týchto produktov, z ich publikovaných oznámení alebo iných verejne prístupných zdrojov. Spoločnosť IBM tieto produkty netestovala a nemôže potvrdiť presnosť ich výkonu, kompatibilitu ani iné parametre týkajúce sa produktov nepochádzajúcich od IBM. Otázky o schopnostiach produktov nepochádzajúcich od IBM adresujte dodávateľom týchto produktov.

Všetky vyhlásenia týkajúce sa budúceho smerovania a zámerov spoločnosti IBM sa môžu zmeniť alebo odvolať bez predchádzajúceho upozornenia a predstavujú len ciele a plány spoločnosti IBM.

Tieto informácie obsahujú príklady údajov a hlásení, používaných v každodenných obchodných operáciách. S cieľom čo najväčšej zrozumiteľnosti tieto príklady obsahujú mená osôb, názvy spoločností, pobočiek a produktov. Všetky tieto mená a názvy sú vymyslené a akákoľvek podobnosť s názvami a adresami skutočných obchodných spoločností je čisto náhodná.

### ZMLUVA O AUTORSKÝCH PRÁVACH:

Tieto informácie obsahujú vzorové aplikačné programy v zdrojovom jazyku, čím sa objasňujú programovacie techniky na rôznych operačných platformách. Tieto vzorové programy môžete kopírovať, upravovať a distribuovať v ľubovoľnej forme bez poplatku pre IBM, za účelom vývoja, používania, predaja alebo distribúcie aplikačných programov, vyhovujúcich aplikačnému programovému rozhraniu pre operačnú platformu, pre ktorú sú tieto vzorové programy napísané. Tieto príklady neboli dôkladne testované za všetkých podmienok. Spoločnosť IBM preto nemôže zaručiť ani implikovať spoľahlivosť, prevádzkyschopnosť ani funkčnosť týchto programov.

Každá kópia alebo časť týchto vzorových programov alebo odvodená práca musí obsahovať túto poznámku o autorských právach:

© (názov vašej spoločnosti) (rok). Časti tohto kódu sú odvodené zo vzorových programov spoločnosti IBM. © Copyright IBM Corp. uveďte rok alebo roky. Všetky práva vyhradené.

Ak si prezeráte elektronickú kópiu tohto dokumentu, fotografie a farebné obrázky sa nemusia zobraziť.

# **Informácie o programovom rozhraní**

Dokumenty tejto publikácie, Servis a podpora, používali programové rozhrania, ktoré dovoľujú zákazníkovi písať programy na získanie služieb systémov IBM i5/OS.

# **Ochranné známky**

Nasledujúce pojmy sú ochrannými známkami spoločnosti International Business Machines Corporation v USA alebo iných krajinách:

<span id="page-30-0"></span>AS/400e Electronic Service Agent e(logo)server eServer i5/OS IBM (logo) IBM

iSeries Redbooks

Microsoft, Windows, Windows NT a logo Windows sú ochranné známky spoločnosti Microsoft v USA, v iných krajinách alebo v oboch.

Java a všetky s ňou súvisiace ochranné známky sú ochrannými známkami spoločnosti Sun Microsystems, Inc. v USA alebo iných krajinách.

Ostatné názvy spoločností, produktov a služieb môžu byť ochrannými známkami alebo servisnými známkami iných spoločností.

# **Pojmy a podmienky**

Oprávnenia na používanie týchto publikácií sú predmetom nasledujúcich pojmov a podmienok.

**Osobné použitie:** Tieto publikácie môžete reprodukovať pre svoje osobné, nekomerčné použitie za podmienky zachovania všetkých informácií o autorských právach. Bez výslovného povolenia autora ich nemôžete distribuovať, zobrazovať ani odvádzať práce z týchto publikácií ani žiadnej ich časti.

**Komerčné použitie:** Tieto publikácie môžete reprodukovať, distribuovať a zobrazovať výlučne vo vašej spoločnosti za podmienky zachovania všetkých informácií o autorských právach. Bez výslovného povolenia od autora nemôžete odvádzať práce z týchto publikácií ani reprodukovať, distribuovať a zobrazovať tieto publikácie ani žiadne ich časti.

S výnimkou ako je uvedené v týchto podmienkach, na publikácie ľubovoľné informácie, údaje, softvér alebo iné tu obsiahnuté intelektuálne vlastníctvo nemáte žiadne oprávnenia, licencie ani práva, vyjadrené ani implikované.

Spoločnosť IBM si vyhradzuje právo odobrať tu uvedené oprávnenia vždy, podľa vlastného uváženia, keď použitie týchto publikácií škodí autorovi, alebo ak spoločnosť IBM, že pokyny hore nie sú striktne dodržiavané.

Stiahnuť, exportovať a re-exportovať môžete tieto informácie len v tom prípade, ak vyhovujú všetkým platným zákonom a predpisom, vrátane zákonov a predpisov USA týkajúcich sa exportu.

IBM NERUČÍ ZA OBSAH TÝCHTO PUBLIKÁCIÍ. PUBLIKÁCIE SÚ POSKYTNUTÉ ″TAK AKO SÚ″ BEZ ZÁRUKY AKÉHOKOĽVEK DRUHU, VYJADRENEJ ALEBO IMPLIKOVANEJ, VRÁTANE (ALE NEOBMEDZENE) IMPLIKOVANÝCH ZÁRUK PREDAJNOSTI, NEPOŠKODENIA A VHODNOSTI NA KONKRÉTNY ÚČEL.

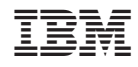

Vytlačené v USA